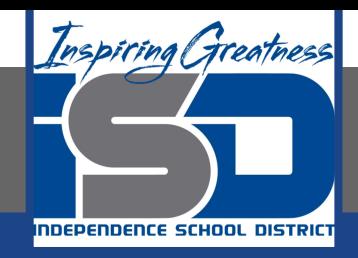

# **Business Virtual Learning Accounting II**

# **April 22, 2020**

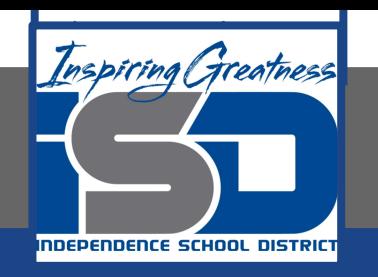

#### Lesson: April 22, 2020

#### **Objective/Learning Target:**

- 1. Understand how the accounting cycle is applied in a business.
- 2. Understand how to create a trial balance.

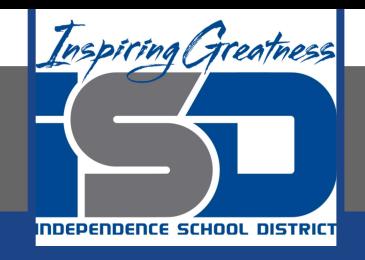

# Getting Started

- 1. **Open your** "Accounting Cycle Project Journal".
- 2. Remind yourself of the general ledger you completed in the last lessons.

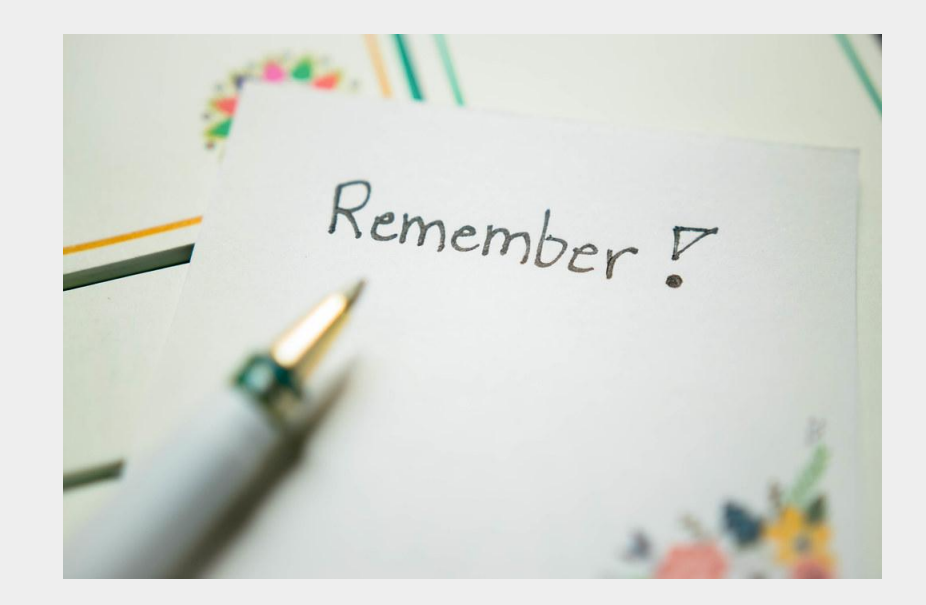

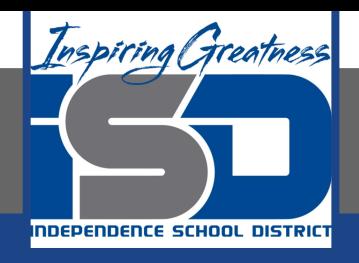

# Flashback Question

- 1. From your experience **what is a trial balance? Why do you need to create an unadjusted trial balance?**
- 2. Write these questions in your journal **and** then answer the questions.

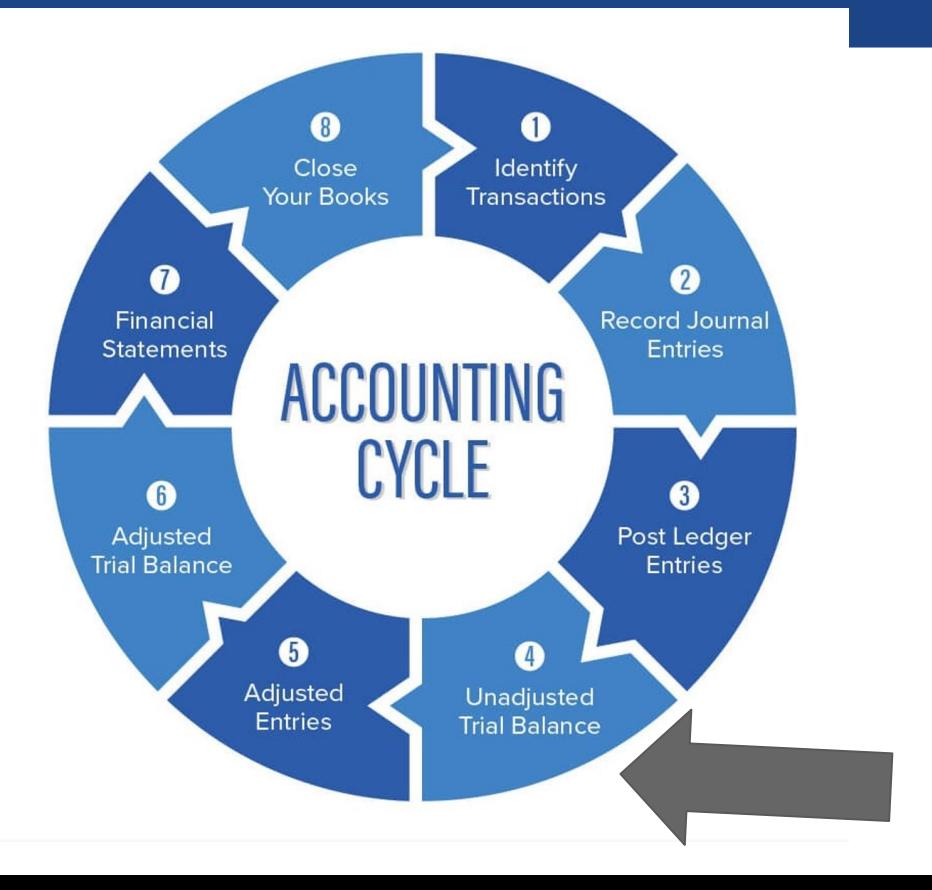

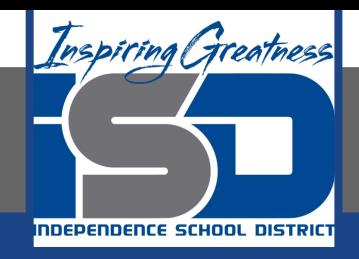

# Watch the [video](https://www.loom.com/share/0c1ee010752e4c1f90f53dddaa90b364) to check

# your answer.

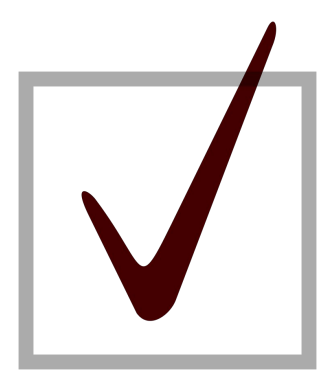

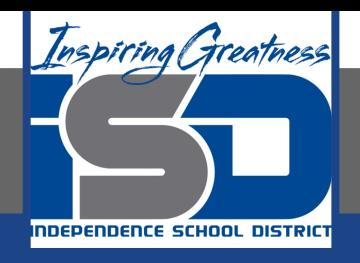

## Creating an Unadjusted Trial Balance for the Month

As I mentioned in the last lesson in the next few weeks you will go through the accounting cycle with a business YOU create. I will walk you through this process step by step each day.

#### Today's Goals:

- 1. Create an unadjusted trial balance in the worksheet.
- 2. View this [video](https://www.loom.com/share/e48a122dc54b46a888b6177dfe348835) to see how I started this for our sample business, All Things Independence.
- 3. [Video 2](https://www.loom.com/share/72d453a4352f46f1a96901707ec13fca) to check your work! Pay close attention to normal balances.

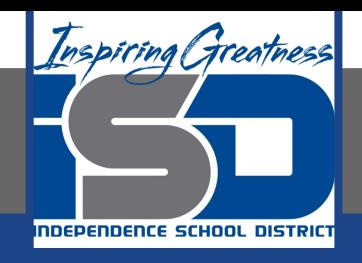

# Self Check

- ❏ I have balanced my general ledger accounts and the dr=cr.
- ❏ IF you are having trouble getting your dr=cr. The next lesson will guide you through problem solving these issues.

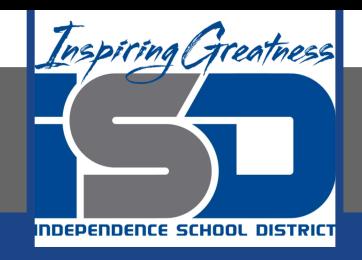

#### Additional Resources-Enrichment

[Unadjusted Trial Balance-](https://www.accountingtools.com/articles/what-is-an-unadjusted-trial-balance.html)Accounting Tools

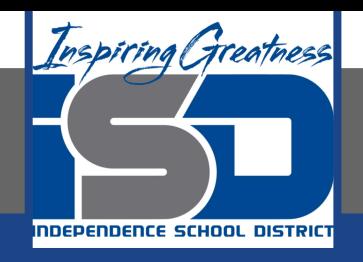

### Goals for tomorrow

During our next lesson we will problem solve common mistakes in accounting. Then you can continue **step 4 of the accounting cycle.**

I look forward to seeing you tomorrow!